# LLAMA\_B: The Manual Paul Meara

1. LLAMA\_B is a test of your ability to learn the names of unfamiliar objects. It was originally designed as one of a set of aptitude tests (Meara 2005), which were downloadable and worked on Windows computers. This version runs on the web and should be platform free. LLAMA\_B is intended to assess the same sorts of skills as the vocabulary learning tasks in MLAT (Carroll & Sapon, 1959) and PLAB (Pimsleur, 1966).

The program presents you with a set of twenty unfamiliar objects and asks you to learn their names. You have two minutes to complete this task. The program then tests you by presenting the objects one at a time, asking you to identify the correct name from a list of all twenty names.

#### 2. The **opening screen** looks like this:

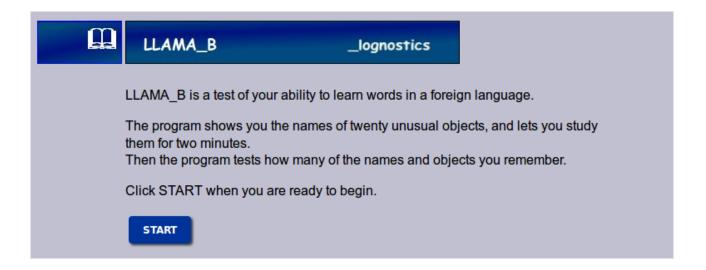

Click the START button to begin.

3. The program then presents you with a screen that contains twenty unusual objects. If you move the mouse over an object, then the program displays the object's name. Moving the mouse to another object will display a new name for the new object.

You have two minutes to study this material from the learning screen (see below) in any way that you like.

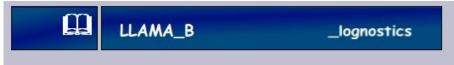

## **LLAMA\_B**: learning names for things

You have two minutes to learn the names of the objects below. Click on an object to find out what its name is.

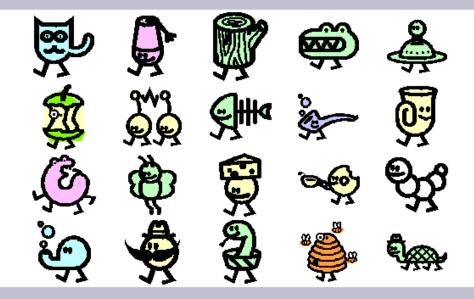

Click CONTINUE when the pictures disappear

CONTINUE

The pictures will disappear after two minutes. When this happens, Click the **CONTINUE** button to go to the testing phase.

### 4. The LLAMA\_B **testing screen** is shown on the next page.

The screen shows the same twenty pictures that you just learned, though the objects are positioned differently. The program asks you to find one of the objects and click on it. If you cannot find the object the program is asking for, then just guess. When you click on your answer, the program will ask you to find another object. There are twenty objects in all.

This part of the program is not timed, so you can take as long as you like over it.

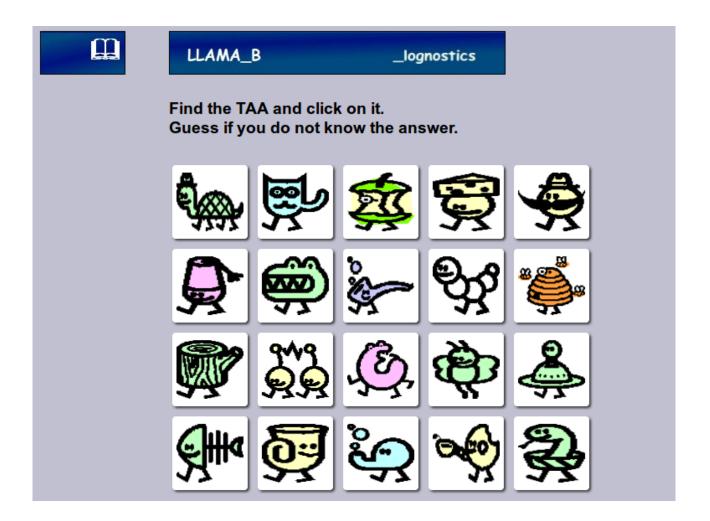

5. When you have finished the test, the program will report your score. The **report screen** looks like this:

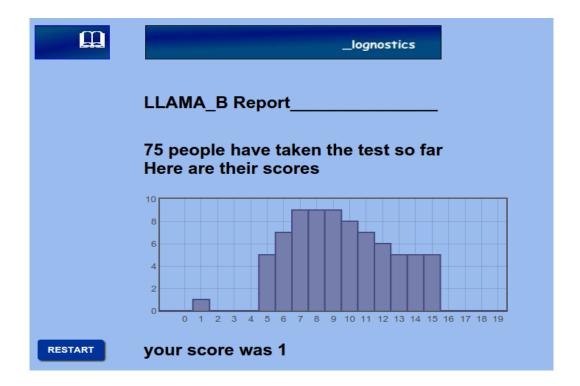

The report page tells you how many people have taken the test so far and shows their results in the form of a graph. Your own score is also reported. The maximum score on the test is 20. The graph lets you see how you compare with other people who have taken the test

Click on the **RESET** button to reset the test. This takes you back to the opening screen.

### **Background reading:**

**Carroll, J.B. and Sapon, S.M. (1959)** Modern Language Aptitude Test (MLAT). San Antonio, TX: Psychological Corporation.

Meara, P.M. (2005) LLAMA Language Aptitude Tests: The Manual. Swansea: Lognostics.

Pimsleur, P. (1966) Language Aptitude Battery. New York: Harcourt, Brace & World.

For a more detailed discussion of *LLAMA\_B* see **PM Meara and I Miralpeix (2017)** *Tools for Researching Vocabulary*. Bristol: Multilingual Matters.